L'Education Nationale met à votre disposition un portail pour suivre la scolarité de votre enfant : EduConnect.

Adresse [https://educonnect.education.gouv.fr](https://educonnect.education.gouv.fr/)

## Activation du compte

Utilisez l'un des trois parcours d'authentification pour accéder à vos services en ligne :

- Le parcours FranceConnect : A partir du service FranceConnect etde vos informations centralisées (impots.gouv.fr, amelie.fr…).

- Le parcours par notification : un identifiant et un mot de passe sont fournis par le directeur de l'établissement scolaire de votre enfant.

- Le parcours par auto-inscription : Il vous est également possible de vous inscrire à EduConnect via votre numéro de téléphone mobile.

# Accès à votre portail

Avec un compte activé, vous accédez à votre portail. Accédez ainsi au Livret Scolaire Unique (LSU) de votre enfant, et à la gestion de votre compte.

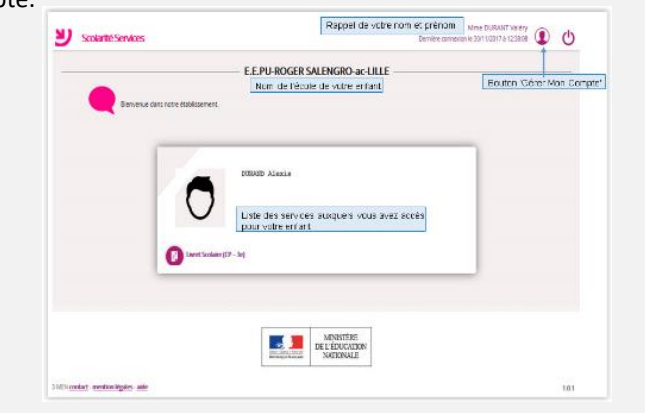

# **EDUCONNECT**

J'accède aux services en ligne des établissements scolaires

> J'accède à mes services avec **FranceConnect**

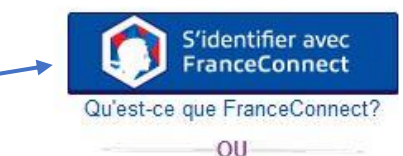

**J'utilise mes identifiants EduConnect** 

#### Identifiant

Saisissez un identifiant

#### Mot de passe

Saisissez un mot de passe

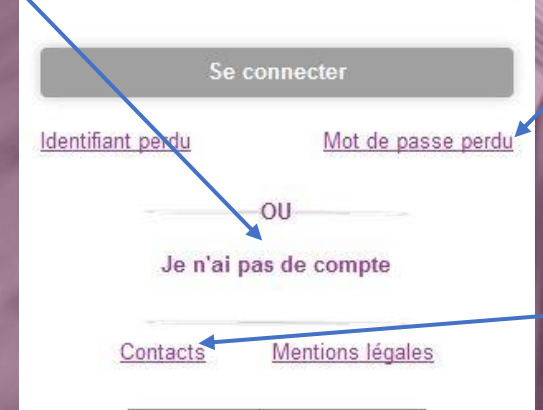

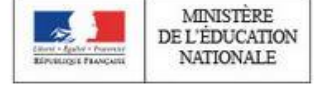

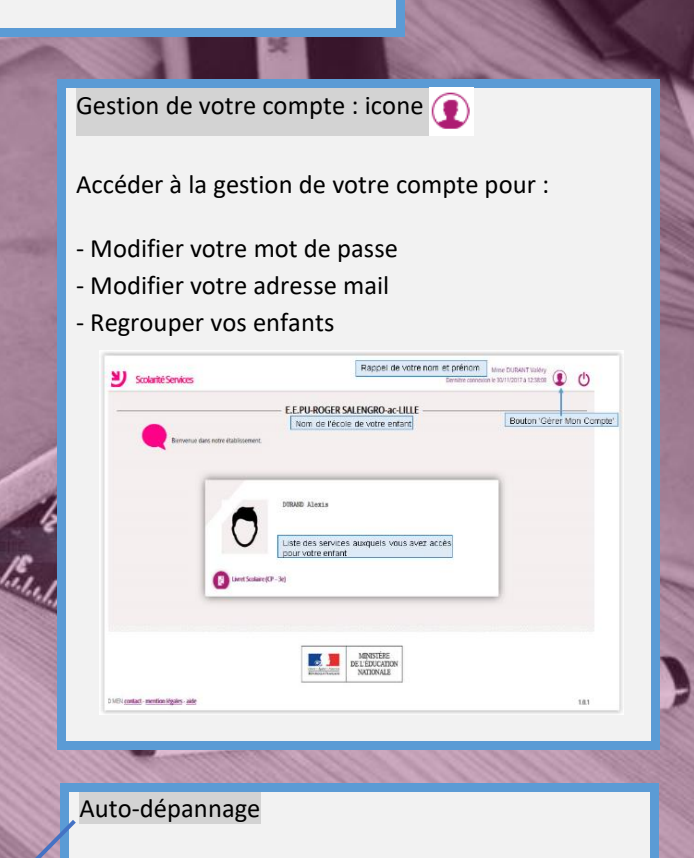

Si vous avez oublié/perdu vos identifiant ou mot de passe, vous avez la possibilité d'obtenir votre identifiant ou de réinitialiser votre mot de passe.

## Aide

Cliquez sur Contact. Vous pourrez télécharger le guide pour les parents ou accéder à un formulaire de demande d'assistance. Bénéficiez également d'une assistance téléphonique au 03 80 44 84 20 (du lundi au vendredi, de 8h00 à 12h30 et de 13h30 à 17h30).